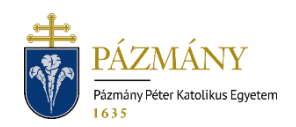

# 902ÖSZTÖNDÍJ KÉRELEM –JÁK DEÁK INTÉZET

#### Hallgatói tájékoztató

A kérelem a JÁK Deák Intézet szakirányú továbbképzéseinek hallgatói számára meghirdetett alábbi ösztöndíjak igénylése céljából nyújtható be:

- Pázmány Öregdiák Ösztöndíj
- Pályakezdő Családi Ösztöndíj
- Kisgyermekes Ösztöndíj
- Nagycsaládos Posztgraduális Ösztöndíj

A 2020/2021. tanév tavaszi félévétől a kérelem kizárólag a Neptun rendszeren keresztül nyújtható be. Jelen leírás a kérelem benyújtásának módját és az elbírálás folyamatát ismerteti. A jogosultság illetve a juttatás feltételeit, a megítélés szempontjait, továbbá a kérelmezés határidejét a kari honlapon közzétett, adott félévi ösztöndíjkiírás tartalmazza, mely elérhető [itt.](https://jak.ppke.hu/deak-ferenc-intezet/hallgatoknak/tanulmanyi-es-penzugyi-tudnivalok/osztondijak-kedvezmenyek)

A PPKE JÁK Kreditkompenzációs Ösztöndíj iránti kérelem továbbra is a megszokott módon, papír alapú kérelem formanyomtatvány kitöltésével és beadásával igényelhető, a kari honlapon található tájékoztató szerint.

## Ki adhatja le?

- A kérelmet a JÁK Deák Intézet szakirányú továbbképzéseinek önköltséges képzésben részt vevő, adott félévben aktív hallgatói jogviszonnyal rendelkező hallgatói nyújthatják be képzésük mintatanterv szerinti utolsó félévében.
- Fontos, hogy a hallgatónak ne legyen aktív státuszú (nem teljesített) kiírt pénzügyi tétele a Neptun rendszerben.
- Fontos továbbá, hogy a hallgató képzéséhez legyen ügyintéző rendelve és a hallgató képzésénél az "Utolsó félév" jelölőnégyzetben bent legyen a pipa.

### Mikor adhatja le?

- A kérvény a kari honlapon közzétett, adott félévi ösztöndíjkiírásban megadott időszakban adható le. Az ösztöndíjkiírás elérhető [itt.](https://jak.ppke.hu/osztondijak-es-kedvezmenyek)

## Milyen adatok szerepelnek a kérvényen?

- A kérvényező Neptunban szereplő adatai:
- Hallgató személyes adatai:
	- o név,
	- o Neptun-kód,
	- o e-mail cím,
	- o telefonszám.
- Hallgató képzési adatai:
	- o kar, intézet neve,
	- o képzés kódja, neve,
	- o képzési szint,
	- o tagozat,
- o hallgató ügyintézője,
- o képzési jogviszony kezdete,
- o félévi önköltség összege a képzésen,
- o a képzés mintatanterve szerinti félévek szám,
- o ha van korábbi, PPKE JÁK-on szerzett oklevele, az ahhoz tartozó képzés kódja, neve, az oklevélszerzés időpontja.

A kérvényező által megadandó:

- félévszám, melyre ösztöndíjat igényel,
- a félév(ek), mely(ek)re ösztöndíjat igényel,
- igényelt ösztöndíj megnevezése.
- A kedvezményre való jogosultságot igazoló dokumentum csatolása. A jogosultság igazolására bemutatandó dokumentumok körét a JÁK Deák Intézet a honlapján teszi közzé.

### Folyamat

#### Kérvényleadás

A kérvény leadására a hallgatói WEB-en az *'Ügyintézés/Kérvények'* menüpont alatt a *'Kitölthető kérvények'* fülön a *'902 Ösztöndíj kérelem – JÁK Deák Intézet'* kérelem megnyitásával van lehetőség. Az érvényesség kezdete és vége a kérvény sorában látható.

Először azon félévek számát adja meg a hallgató legördülő listából, melyek alapján ösztöndíjat igényel. Az itt kiválasztható félévszám nem magasabb, mint a képzés mintatanterv szerinti félévszáma, mely a kérvényen szintén megjelenik. Az itt kiválasztott számú félévet lehetséges megjelölni a hallgató **aktív státuszú, önköltséges** finanszírozási formájú féléveiből ösztöndíj kedvezményre. A hallgató passzív státuszú félévei nem jelennek meg a legördülő menüben. A kiválasztott félév sorában – a félévhez igényelt ösztöndíj kedvezmény megjelölése után – megjelenik a féléves önköltség összege és az elérhető kedvezmény számított összege is. Minden kiválasztott félévhez egy ösztöndíjtípus jelölhető meg és minden sorban különböző félévnek kell szerepelnie. Ellenkező esetben a kérvény nem benyújtható, erről visszajelző üzenet érkezik. Az igényelhető kedvezmények legördülő listájában a Pázmány Öregdiák Ösztöndíj csak abban az esetben jelenik meg, ha a hallgatónak van erre jogosító előző képzése.

Az alábbi kedvezmények igényléséhez kötelező a jogosultságot igazoló dokumentum(ok) csatolása a *'Jogosultság igazolása'* panelben, az egyes ösztöndíjakhoz külön:

- Pályakezdő Családi Ösztöndíj
- Kisgyermekes Ösztöndíj
- Nagycsaládos Posztgraduális Ösztöndíj

Ösztöndíjtípusonként több dokumentum csatolása is lehetséges, melyek mérete dokumentumonként legfeljebb 10 MByte lehet. Igazoló dokumentum csatolása hiányában a kérvény nem kerül elbírálásra.

A Pázmány Öregdiák Ösztöndíj igényléséhez nem szükséges jogosultságot igazoló dokumentum benyújtása, de ezt az ösztöndíjtípust is ki kell választani a megfelelő félévre igénylendő kedvezményként a legördülő listából. A jogosultság ellenőrzése a tanulmányi nyilvántartó rendszerben (Neptun) tárolt adatok alapján történik. A kérvényen megjelenik a

hallgató korábbi képzése, mely alapján erre az ösztöndíjtípusra jogosult lehet. Ha nincs ilyen korábbi képzése, csak az üres táblázat fejléce jelenik meg.

Szabadszöveges mező áll rendelkezésre megjegyzést fűzni a kérelemhez, melynek kitöltése nem kötelező.

A kérvény tájékoztató jelleggel tartalmazza az igényelt kedvezmények összegzését kedvezménytípusonként. A benyújtott igazoló dokumentumok alapján a megítélt összeg ehhez képest változhat.

A kérvény kitöltése során kötelezően töltendő – jelölőnégyzet bepipálásával - a nyilatkozat az intézményi szabályzatokban és tájékoztatóban foglaltak megismeréséről és tudomásulvételéről.

Kitöltés után a *'Következő'* gomb megnyomása, majd az előnézeti oldalon a *'Kérvény beadása'* gomb megnyomása indítja a leadást. A kérvény leadottnak tekinthető, ha *'Ügyintézés alatt'* státuszba került, melynek ellenőrzésére a hallgatónak az *'Ügyintézés / Kérvények'* menüpont alatt a *'Leadott kérvények'* fülön van lehetősége.

A kérvény benyújtásához szolgáltatási díj fizetési kötelezettség nem kapcsolódik.

A benyújtási határidőt követően javításra, hiánypótlásra, módosításra nincs lehetőség.

#### Javításra visszaküldött kérvény

A kérvényfolyamat során előfordulhat, hogy a hallgató tanulmányi ügyintézője vagy az intézetvezető javítandót talál a kérvényben, vagy az ahhoz kapcsolódó dokumentumokban. Ekkor a kérvényt visszaküldi javításra, mely a kérvényezőnek HWEB-en az *'Ügyintézés/Kérvények'* menüpontban *'Javításra visszaküldve'* státusszal újra megjelenik. A kérvényező Neptun (megfelelő beállítás esetén e-mail) üzenetben értesül a javítandó kérvényről. Javítani a kérvény sorvégi + jelére kattintva felugró menüből a *'Javítás'* menüpontot választva lehet.

A javítás menete megegyezik a leadáséval, azzal a különbséggel, hogy a kérvény megnyitásakor felugró ablakban kap üzenetet a hallgató a javításra visszaküldés indokáról (az indok a kérvény fölötti szövegbuborékban is látható a felugró ablak bezárása után). Fontos, hogy a **javításra a rendes benyújtási határidőn belül** van lehetőség, annak elteltével a kérvény változatlan formában visszakerül a javítást kezdeményező személyhez.

#### Kérvény elbírálása és ügyintézés

A leadott kérvény állapotát a hallgató a HWEB-en az 'Ügyintézés/Kérvények' felületen a 'Leadott kérvények' fülön tudja nyomon követni.

A leadott kérvény elsőként a hallgató tanulmányi ügyintézőjéhez kerül, a kérvényen szereplő adatok és a csatolt igazoló dokumentumok ellenőrzése céljából.

Ezt követően a kérvény elbírálása során az intézetvezető megvizsgálja és mérlegeli az igényelt kedvezményeket, de a benyújtott igazoló dokumentumok alapján döntésében eltérhet azoktól. A Neptun rendszerben megjelenő döntés *'Elfogadott'*, *'Elutasított'* vagy *'Módosítással elfogadott'* lehet.

A döntés tényéről a kérvényező Neptun (megfelelő beállítás esetén e-mail) üzenetben értesül.

A döntés során megítélt kedvezményeket a döntéskor születő határozat tartalmazza. A határozat PDF formátumú dokumentum, ezáltal nyomtatható minden olyan alkalmazással, mely képes a PDF formátum kezelésére és nyomtatására. A dokumentum megtekintése, letöltése HWEB-en az *'Ügyintézés/Kérvények'* menüpont felületen a *'Leadott kérvények'* fülön adott kérvény sorvégi + jelének megnyomására felugró menüből a *'Határozat megtekintése'* menüpont kiválasztásával lehetséges.